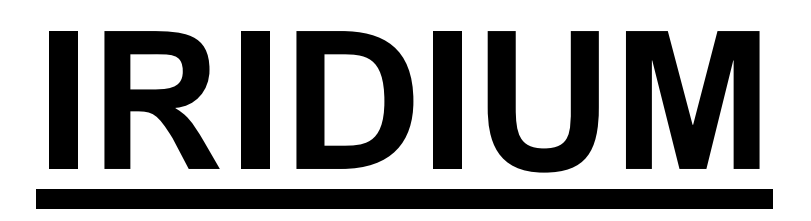

# Arc Par Pro 710 RGBWA- UV

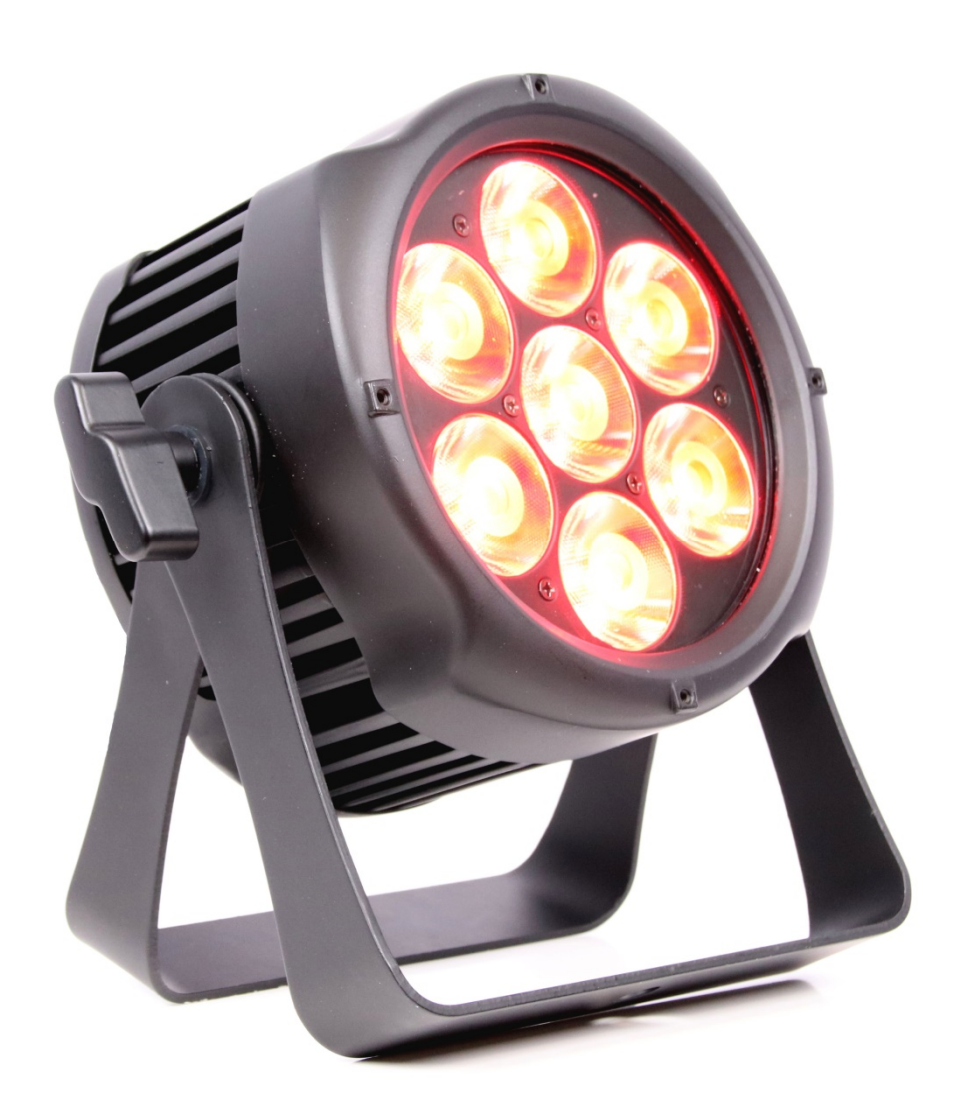

**Code 1058P** 

Merci d'avoir acheté le IRIDIUM ARC PAR 710 RGBWA-UV. Chaque IRIDIUM ARC PAR 710 a été rigoureusement testé en condition d'exploitation avant envoi. Vérifier soigneusement l'état de l'emballage. Si le carton présente un choc, assurez-vous que l'appareil à l'intérieur est intègre. Ne connectez jamais un appareil présentant un choc ou un défaut. En cas de problème, contactez votre revendeur. **Ne renvoyer jamais d'appareil sans avoir obtenu au préalable l'accord de votre revendeur.**

*AVERSTISSEMENT* Afin de réduire les risques d'électrocution ou de problèmes électriques, il ne faut ni utiliser ni stocker cet appareil dans un environnement humide.

Cet appareil fonctionne avec une tension entre 110 et 230 Volts AC – 50/60 Hz. Vérifiez la tension d'alimentation source avant la mise sous tension de l'appareil.

*AVERTISSEMENT* Ne jamais fixer longuement la source lumineuse de cet appareil.

Le IRIDIUM ARC PAR 710 possède 5 modes DMX. Il peut également fonctionner en mode automatique, maitre esclave, ou grâce à ses programmes pré-enregistrés éditables.

#### **Caractéristiques techniques :**

#### **Source lumineuse**

7\*10 Watts 6 en 1 RGBWA-UV

#### **Système optique**

Ouverture faisceau 15°

#### **Software**

- 5 Modes DMX 3,6,8,10 et 13 canaux
- 10 programmes internes et 10 programmes utilisateurs
- 4 courbes de gradation
- 11 type de blancs pré-programmés
- 66 adresses ID

#### **Alimentation**

- Alimentation 110/240 VAC 50/60 Hz
- Consommation max 53 Watts 20 pièces max sur une ligne

#### **Refroidissement**

- Convection
- Système de contrôle de température intelligent

#### **Châssis**

- Corps aluminium moulé
- Afficheur LCD 4 boutons
- Connectique IP
- ◆ Protection IP65
- Dimensions 219 x 113 x 225 mm (Lxlxh)
- Poids 3.4 Kg
- Température d'utilisation -30°C / +45°C

## Afficheur:

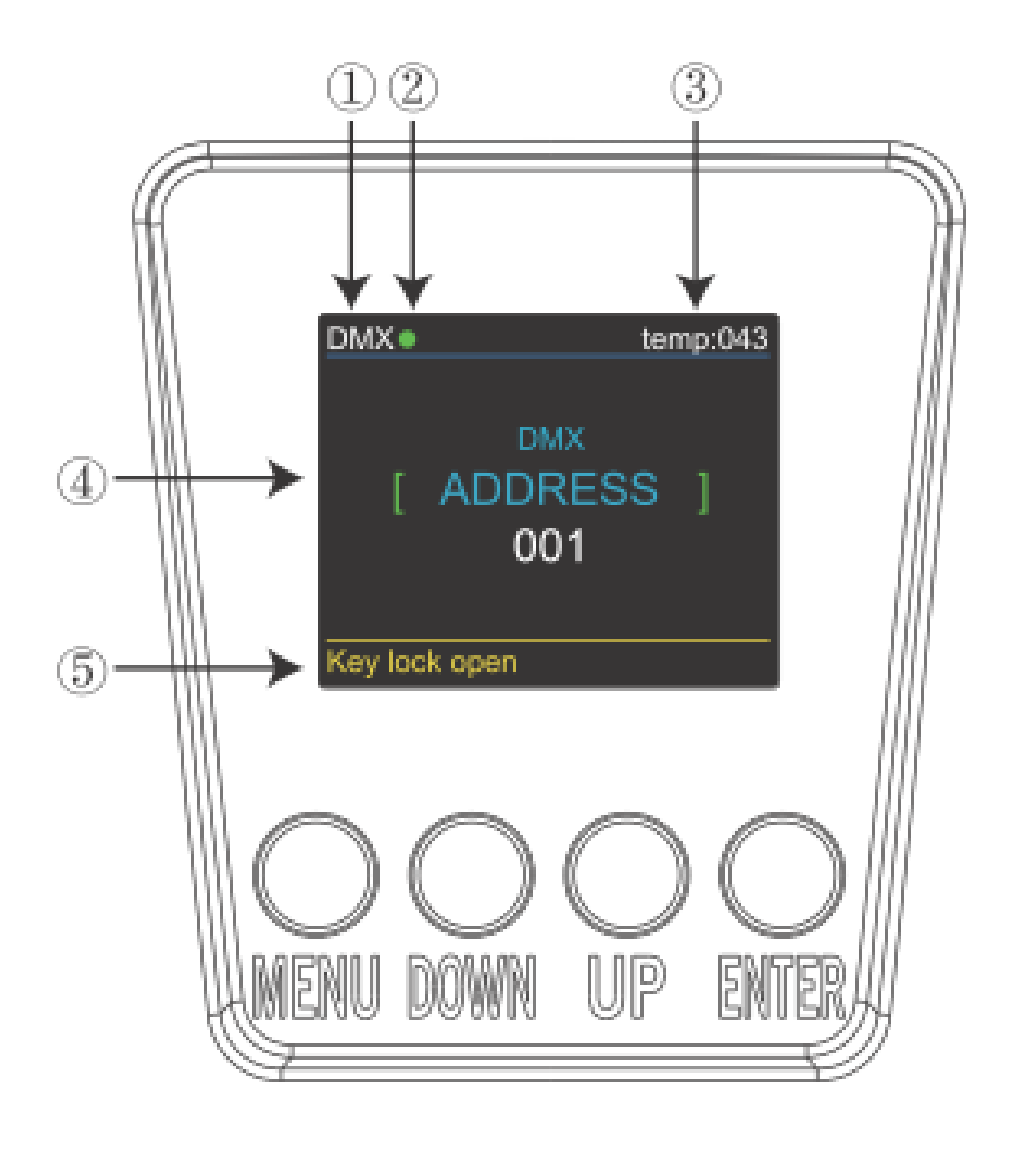

- 1. Affichage de l'état (Mode DMX ou Slave)
- 2. Témoin de présence de signal dmx (vert = ok / rouge = absence de signal)
- 3. Affichage de température. Si la température maximale est dépassée, l'afficheur passe en jaune
- 4. Affichage du menu courant
- 5. Affichage de l'état de la fonction « Key Lock »

## **Menu de configuration :**

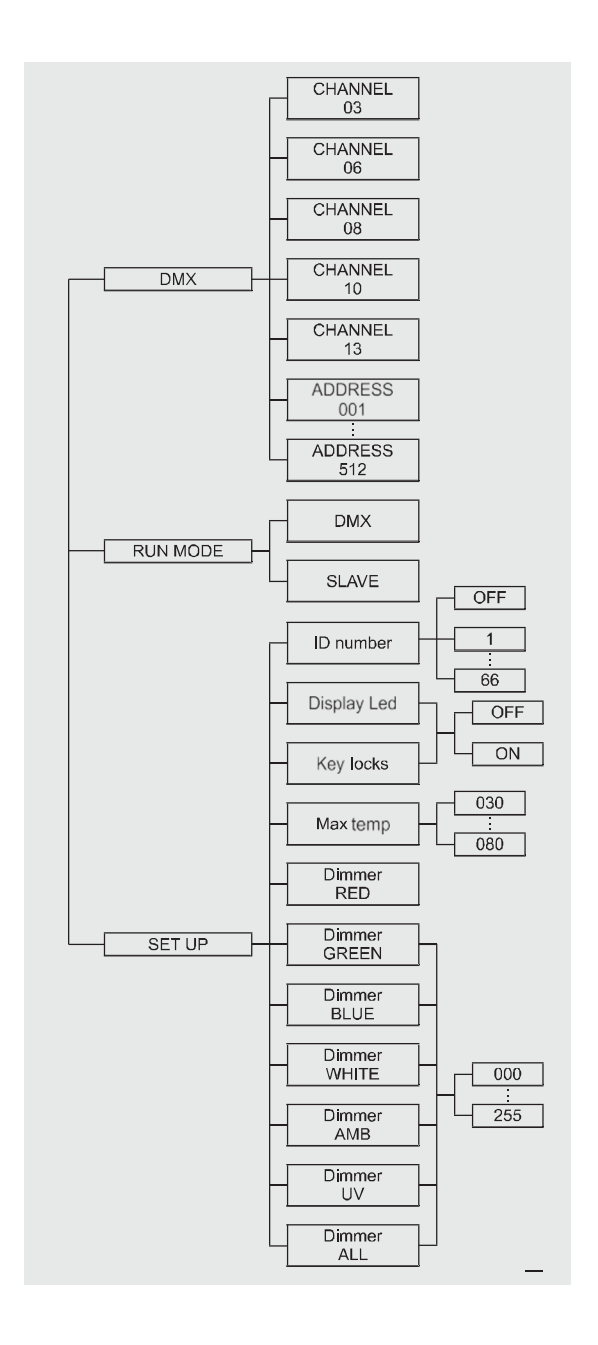

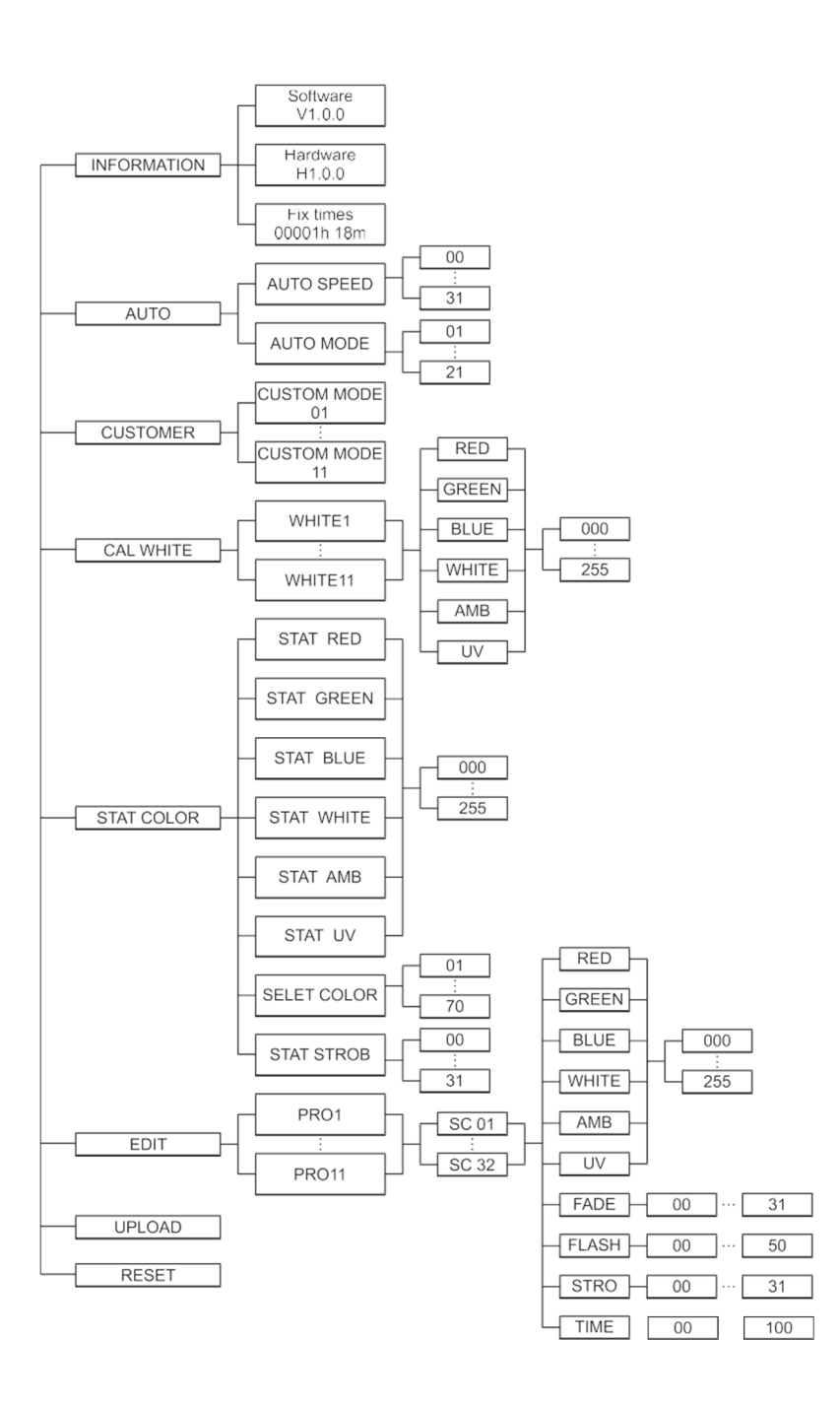

## - **DMX :**

- 1. Appuyez sur UP ou DOWN jusqu'à afficher "DMX"
- 2. Vous pouvez choisir ici "CHANNEL" ou "ADDRESS"
- 3. "X Ch" est affiché, vous pouvez donc sélectionner le mode DMX
- 4. "xxx" est affiché, vous réglez ici l'adresse DMX

## - **RUN MODE :**

- 1. Appuyez sur UP ou DOWN jusqu'à afficher "RUN MODE"
- 2. Appuyez sur « Enter ».Vous pouvez choisir "DMX" ou "SLAVE" dans ce menu.

Rappel : Le mode « Slave » implique qu'un appareil soit Master, et les autres « Slave »

## - **SET UP:**

- 1. Appuyez sur UP ou DOWN jusqu'à afficher "SET UP"
- 2. Il y a ici 9 sous-menus :
	- 1. ID Number : choix du numéro d'ID. Cette fonction permet dans le mode 13 canaux, avec le canal 13 de déclencher le contrôle individuel d'un projecteur ayant une adresse commune avec d'autres projecteurs. Vous pouvez utiliser jusqu'à 66 numéros ID.
	- 2. Display LED : allumage permanent de l'afficheur (Valeur « On » ou temporisé (Valeur « Off »)
	- 3. Key Lock : permet d'activer ou non le verrouillage par mot de passe de l'appareil (mot de passe : UP + DOWN + UP + DOWN)
	- 4. Max temp : réglages de la température max de fonctionnement. Si la valeur est dépassée, cet affichage passe de blanc, à jaune. Le projecteur régule alors automatiquement sa puissance afin de revenir aux valeurs paramétrées.
	- 5. Dimmer Rouge
	- 6. Dimmer Vert
	- 7. Dimmer Bleu
	- 8. Dimmer Blanc
	- 9. Dimmer Ambre
	- 10. Dimmer UV
	- 11. Dimmer Général

## - **INFORMATION :**

- 1. Appuyez sur UP ou DOWN jusqu'à afficher "INFORMATION"
- 2. Vous pouvez ici afficher les infos Software, Hardware et le nombre d'heures d'utilisation de l'appareil.

## - **AUTO:**

- 1. Appuyez sur UP ou DOWN jusqu'à afficher "AUTO"
- 2. Dans ce menu vous pourrez choisir le programme via "AUTO MODE" et sa vitesse via "SPEED"

#### - **CUSTOMER MODE:**

- 1. Appuyez sur UP ou DOWN jusqu'à afficher "CUSTOM MODE"
- 2. Il y a dans ce menu 11 emplacements programmes utilisateur, que vous pouvez créer avec le menu « Edit » (voir ci-après)

#### - **CAL WHITE:**

- 1. Appuyez sur UP ou DOWN jusqu'à afficher "CAL WHITE"
- 2. Il y a dans ce menu 11 blancs pré-programmés dans le Menu « Edit » (voir ciaprès)

## - **STAT COLOR:**

- **1.** Appuyez sur UP ou DOWN jusqu'à afficher "STAT COLOR"
- 2. Vous pourrez à partir de ce menu régler la valeur de chaque couleur ( R G B W A UV ), la valeur du canal de couleur pré enregistrées , la vitesse du shutter, ainsi que choisir l'une des 70 couleurs pré-programmées (« SELECT COLOR »)

## - **EDIT:**

- **1.** Appuyez sur UP ou DOWN jusqu'à afficher "EDIT"
- 2. Vous pouvez sélectionner ici les programmes de "PR.01" à "PR.11"
- 3. Chaque programme contient 32 scènes éditable pas par pas.
- 4. Pour chaque pas vous pouvez régler la valeur de chaque canal manuellement ( R-G-B-W-FADE-FLASH-STROBE-TIME)
- 5. Tout est sauvegardé lorsque vous maintenez appuyer sur ENTER 5 secondes

## - **UPLOAD:**

- **1.** Appuyez sur UP ou DOWN jusqu'à afficher "UPLOAD" sur les projecteurs « Slave »
- 2. Appuyez sur ENTER pour transférer un des 11 programmes utilisateurs depuis l'appareil « Master » vers les appareils « Slave ».

## - **RESET:**

- **1.** Appuyez sur UP ou DOWN jusqu'à afficher "RESET"
- 2. Appuyez sur ENTER pour lancer le « RESET » et revenir aux valeurs d'usine

#### DMX 3 channel

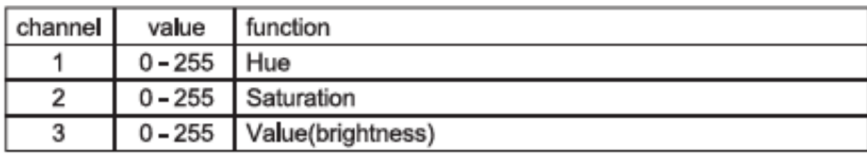

#### DMX 6 channel

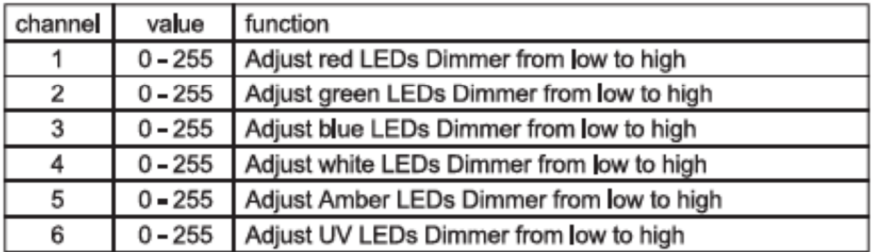

#### DMX 8 channel

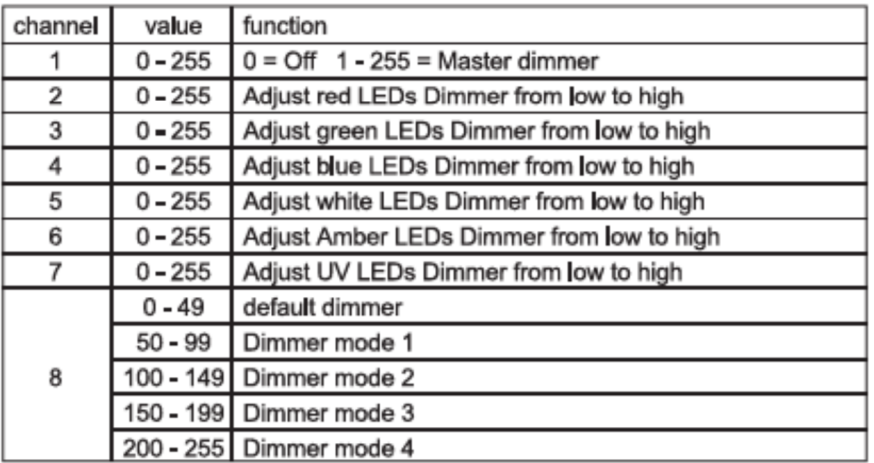

#### DMX 10 channel

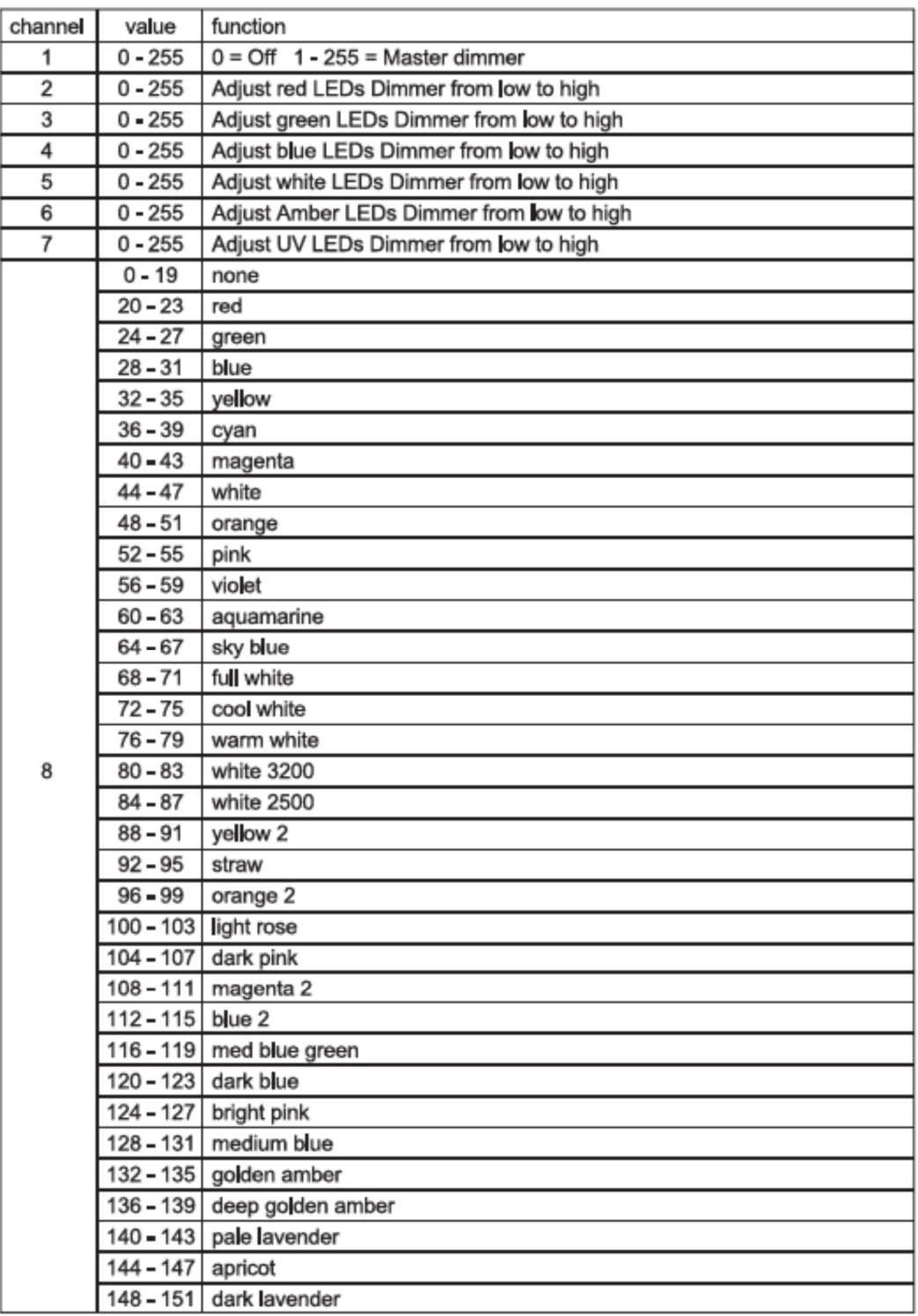

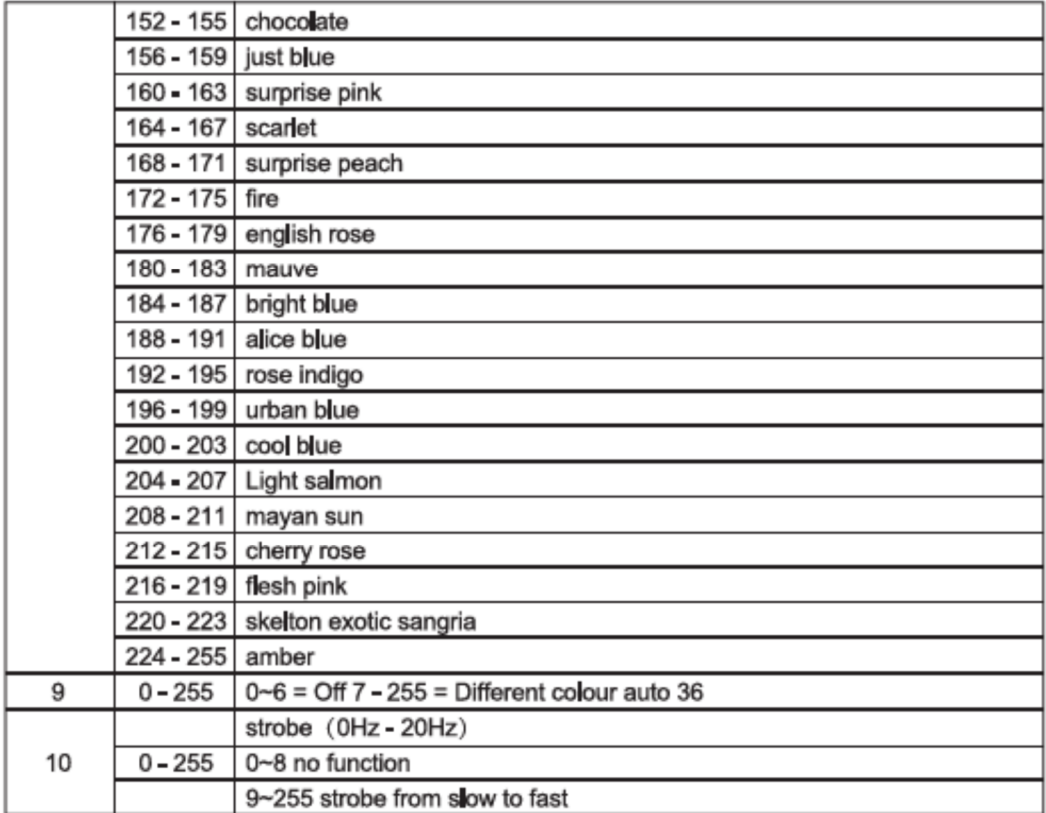

#### DMX 13 channel

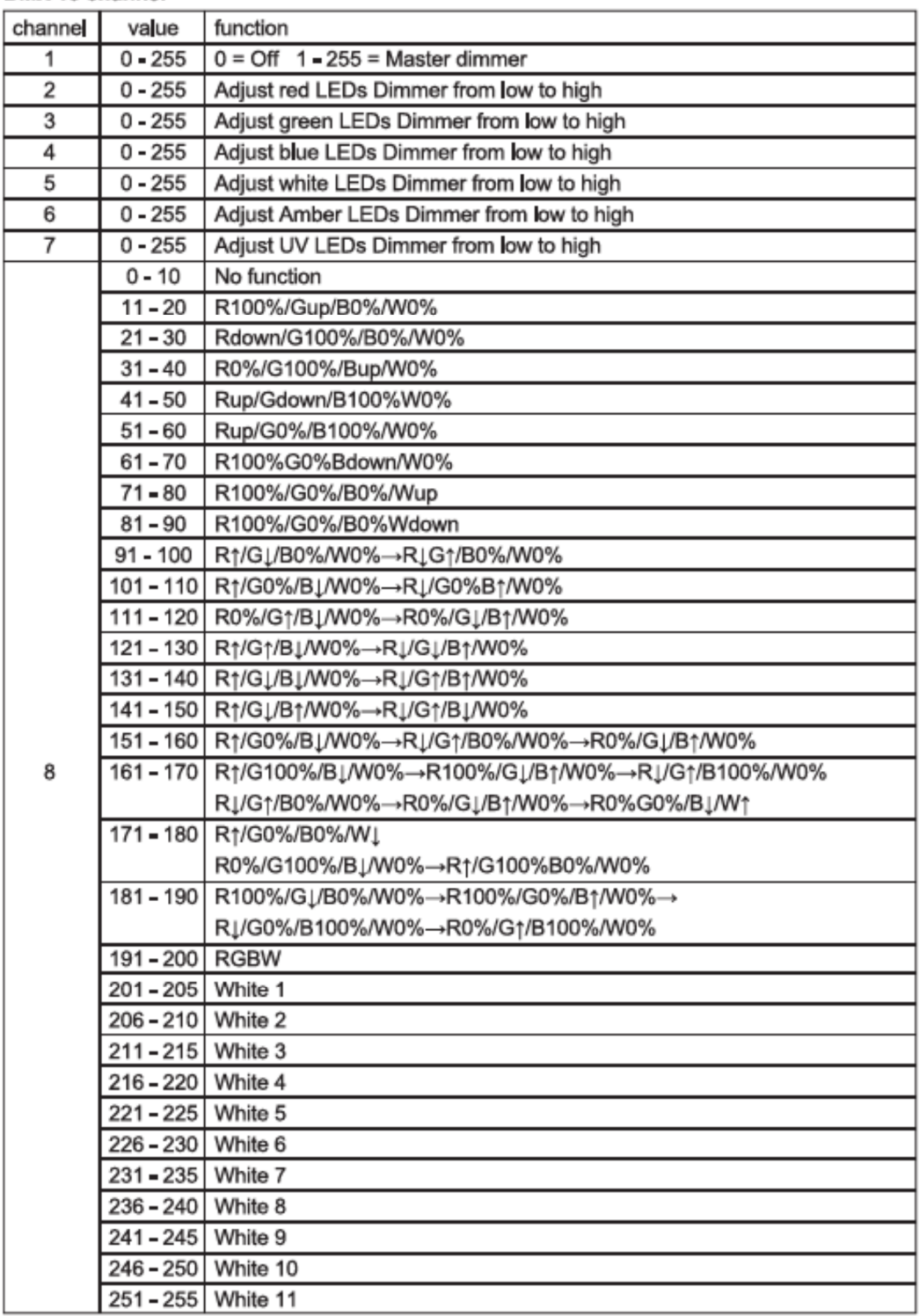

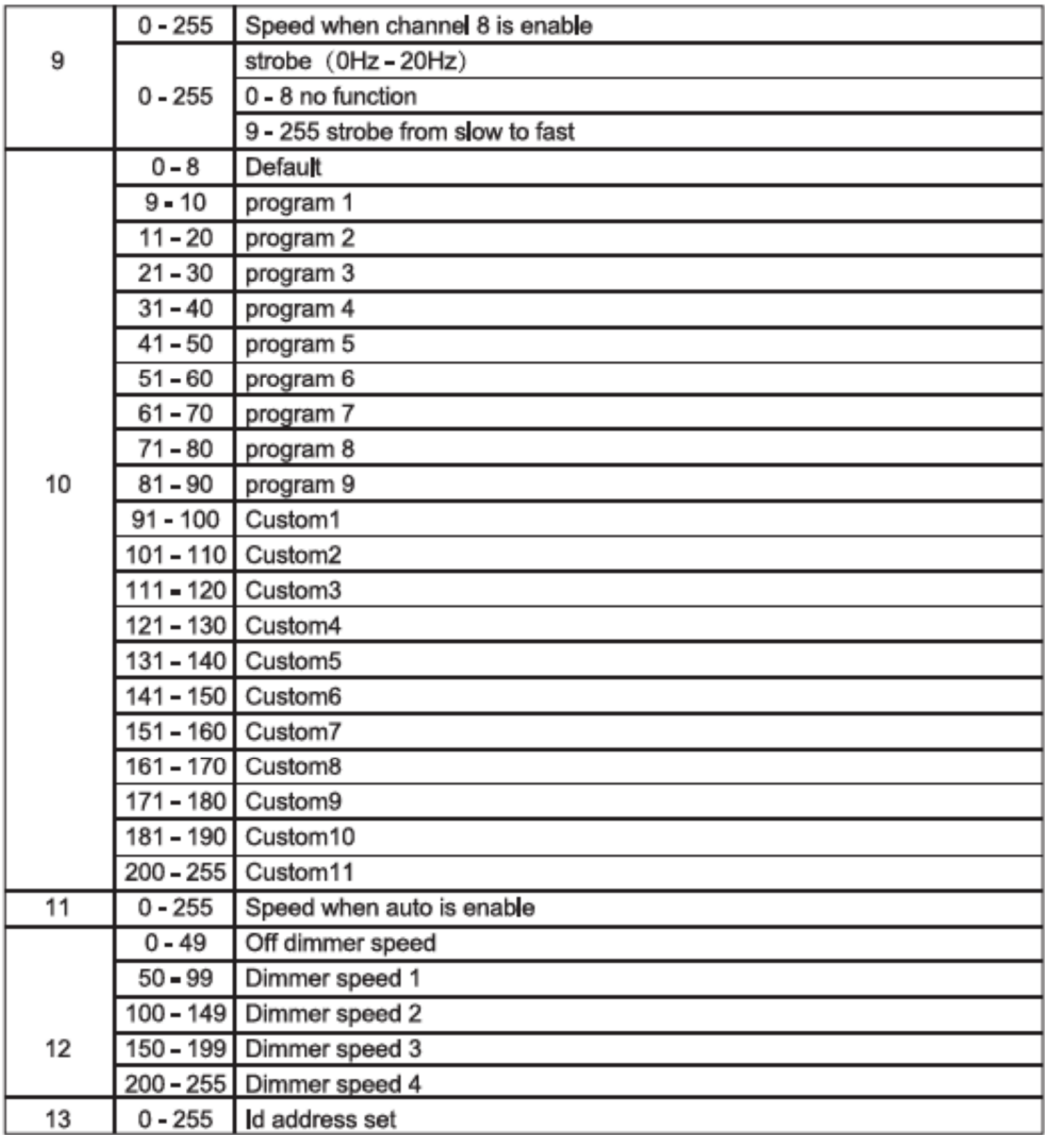

#### Channel 13 (Id address set)

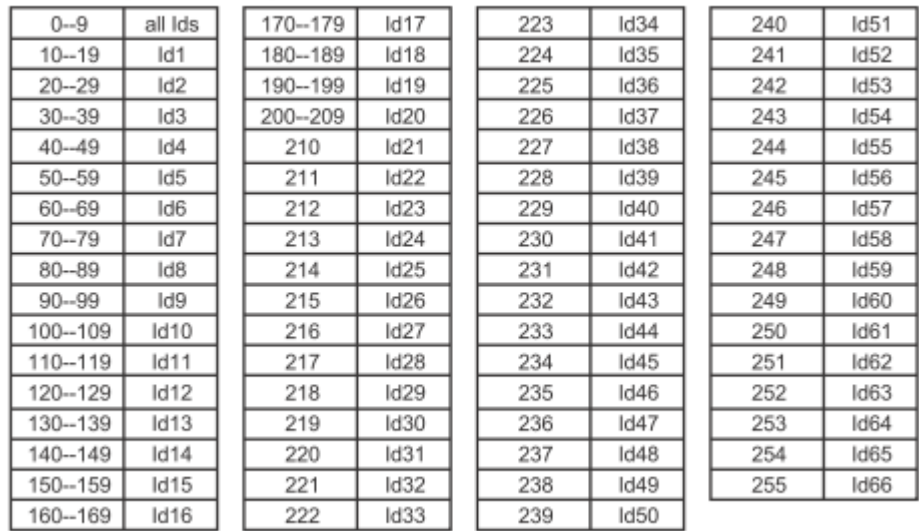

**Adressage DMX avec la fonction ID :**

- **1. Adressez normalement vos projecteur sur une valeur comprise entre 1 et 512**
- **2. Sélectionnez sur chaque appareil concerné la fonction « ID » en validant « ID ON/OFF » sur « On », puis sélectionnez une valeur « ID » entre 1 et 66.**

**En mode 11 canaux, vous pouvez sélectionner un appareil avec son numéro ID selon les valeurs DMX du canal 11, selon le tableau ci-dessus.**

**Vous pouvez par exemple créer un groupe d'appareils ayant la même adresse ID, mais des adresses DMX différentes.**

**Chaque projecteurs est pilotable individuellement, mais peut aussi se piloter par groupe lorsque l'adresse ID est sélectionnée via la canal 11 du mode 11 canaux.**

**Cette fonction permet plus de souplesse dans la programmation, gain de temps et selon l'utilisation, gain de canaux DMX.** 

**Chargement des programmes utilisateurs à plusieurs appareils :**

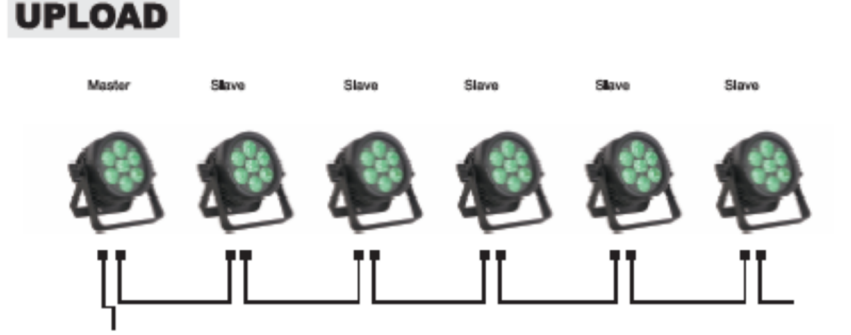

Configurez l'appareil contenant votre programme utilisateur en Mode « Master ».

Connectez les appareils dans lesquels vous souhaitez copier votre programme au moyen de câbles DMX. Configurez ces appareils en Mode « Slave ».

Sélectionnez le menu « UPLOAD » sur l'appareil Master, et appuyer sur « Enter ».

Le programme se transfère alors dans la mémoire des appareils « Slave »

# **Spécifications mécaniques :**

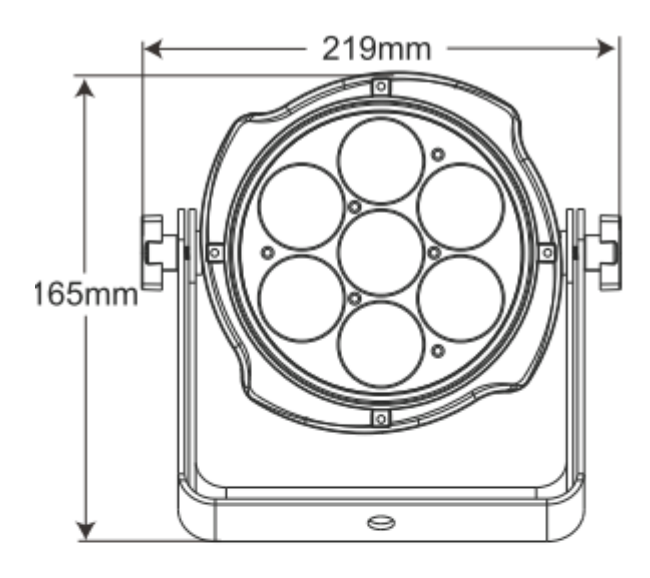

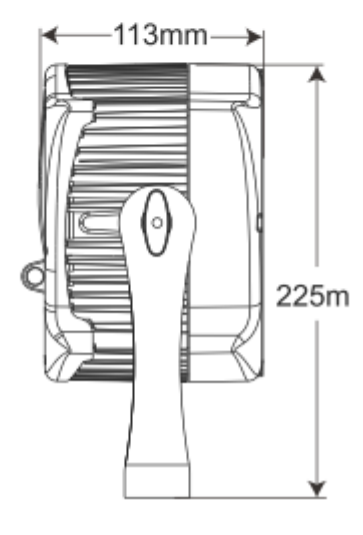

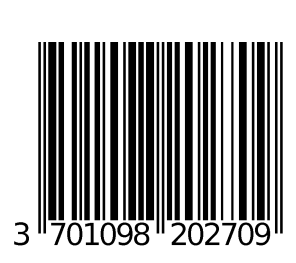

**Importateur B&K Lumitec 2 rue Alfred Kastler Zone industrielle 67850 HERRLISHEIM [www.bklumitec.com](http://www.bklumitec.com) [info@bklumitec.com](mailto:info@bklumitec.com)**